**MetaView**

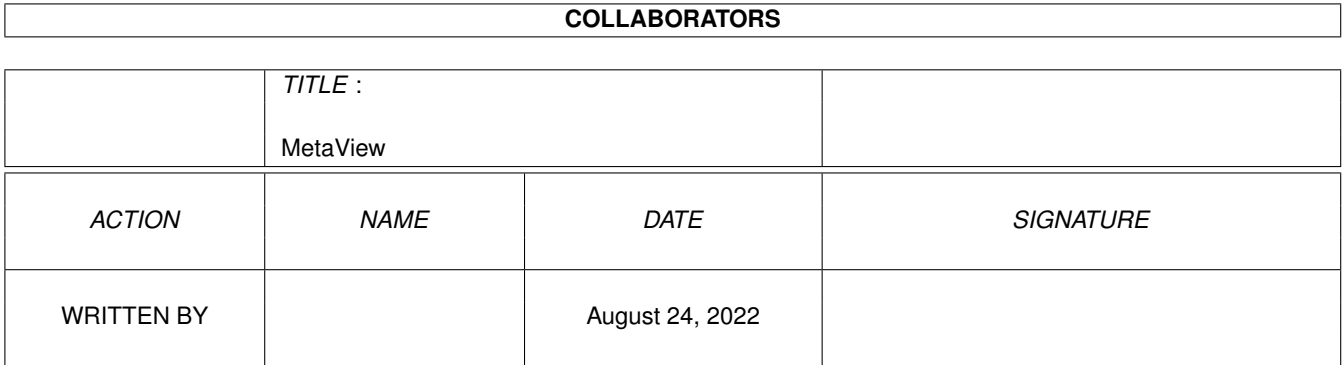

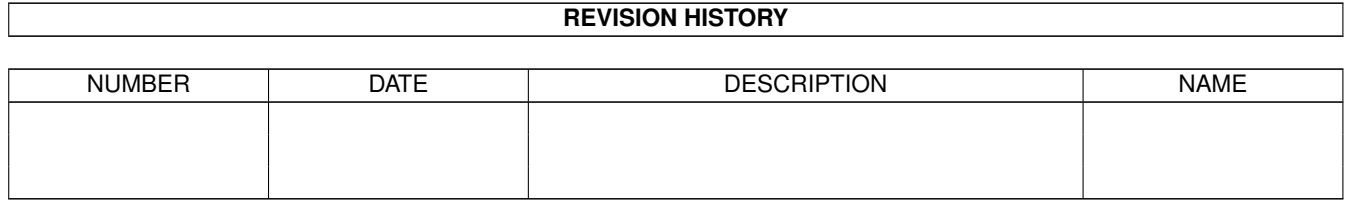

# **Contents**

#### 1 MetaView  $\mathbf{1}$  $1.1$ 1  $1.2$  $\overline{2}$  $1.3$  $\overline{2}$ 1.4  $\overline{2}$  $1.5$  $\overline{3}$ 3 1.6 1.7  $\overline{4}$ 1.8  $\overline{4}$ 1.9 Conversión por lotes 6 6 8 9  $10$ 10 1.15 Formatos soportados 14 15 1.17 Agradecimientos 16 16 17

# <span id="page-3-0"></span>**Chapter 1**

# **MetaView**

# <span id="page-3-1"></span>**1.1 Índice**

M E T A V I E W 2 . 5

Requerimientos ¿Instalación? ¿Qué es esto? Shareware Errores Mensajes de error Puesta en marcha ARexx Menú Peticiones Conversión por lotes Historia Autor Agradecimientos Índice Versión española

## <span id="page-4-0"></span>**1.2 Requerimientos**

Software y hardware requeridos

```
- cualquier Amiga,
```
- $-$  SO 2. $x$
- (sólo probado con SO 3.0),
- 1 MB RAM o superior
- (más de 0.5 MB han de ser memoria Chip libre),
- bajo Kick 3.x,
- el módulo 'tabs.gadget' (incluido), - bajo Kick 3.1,
- posiblemente el nuevo 'SetPatch' (incluido).

## <span id="page-4-1"></span>**1.3 Instalación**

Procedimiento de instalación

- pinche con rapidez doblemente sobre el icono de instalación,

o

- copie 'libs/amigametaformat.library' en 'libs:',
- cree el cajón 'libs:AMF/',
- copie todos los ficheros de 'libs/AMF/' a 'libs:AMF/',
- copie 'libs/gadgets/tabs.gadget' a 'sys:classes/gadgets/'
- copie el ejecutable "MetaView", dónde usted desee,
- guarde el camino de acceso a MetaView en el fichero 'envarc:MetaView.path', con el comando 'echo "(camino\_de\_acceso\_MetaView)/MetaView" >envarc:MetaView.path' y si dispone de él:
- copie el fichero llave "keyfile.metaview" en el mismo directorio donde resida el ejecutable.

# <span id="page-4-2"></span>**1.4 ¿Qué es esto?**

¿Qué es MetaView?

Es un programa para visualizar y convertir ficheros en formato...

```
* AMF
  * CMX (en desarrollo)
  * (IFF) DR2D,
  * DSDR
  * DXF
  * GEM
  * HPGL (en desarrollo)
  * WMF (incluyendo ficheros CLP de Windows(TM) embebidos)
  * WPG (versión 1.0, versión 2.0 en desarrollo)
  * XFIG (versión 3.0 o 3.1),
a ficheros en formato...
```
- \* AI
- \* AMF
- \* CGM
- \* (IFF) DR2D
- \* EPS (con previsualización TIFF)
- \* GEM
- \* HPGL
- \* (IFF) ILBM
- \* JMF
- \* WMF
- \* XFIG

La importación CMX reemplaza a la CDR (aún en desarrollo).

#### <span id="page-5-0"></span>**1.5 Shareware**

#### SHAREWARE

MetaView es Shareware ("pague si lo usa y/o le gusta el programa"). Si usa el programa regularmente, deberá

pagarme

30 marcos alemanes (o 20~dólares

EE.UU.):~obtendrá la versión más reciente de MetaView y un fichero llave (sin este fichero llave, usted no podrá guardar sus imágenes con ARexx). La cuenta bancaria y mi dirección, las puede encontrar al final de este fichero.

El ejecutable es de libre distribución: sólo el fichero llave (de nombre "keyfile.metaview") NO es de libre distribución (para distribuirlo necesita permiso expreso mío). Para obtener nuevas versiones de MetaView, corrección de errores, etc. puede echar una ojeada en "Aminet:gfx/conv/" o

enviarme un disco vacío junto con un sobre de retorno (debe venir con los datos cubiertos y franqueado).

#### <span id="page-5-1"></span>**1.6 Errores**

Errores y limitaciones conocidas

- -~No todos los códigos WMF son soportados, pero la mayoría de los ficheros en formato WMF deberían manejarse sin problemas.
- -~¡¡¡En esta versión de MetaView no puede visualizar y convertir ninguno de los formatos de mapa de bits (bitmap incluídos!!!
- -~Si al arrancar el programa encuentra algún error y dispone de Kickstart 3.1, por favor instale el nuevo Setpatch 43.6 (incluido en este paquete) y vuelva a intentarlo.
- -~Si localiza algún otro error, por favor, infórmeme de él enviándome un

mensaje con los siguientes datos:

- su configuración,
- en que casos el error se manifiesta, - si sólo aparece con algunos ficheros gráficos, por favor envíeme éstos también.
- ¡NO ME HAGO RESPONSABLE DE NINGÚN DAÑO QUE PUEDA SUFRIR SU SISTEMA!

#### <span id="page-6-0"></span>**1.7 Mensajes de error**

Mensajes de error

Los mensajes y advertencias que se producen con los metaficheros de Amiga no son en general graves: por favor, consulte la descripción sobre el AmigaMetafileFormat (formato AMF) para conocer su causa exacta.

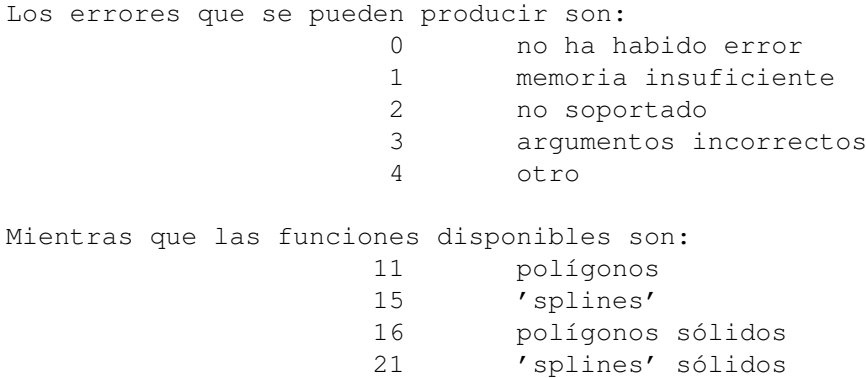

#### <span id="page-6-1"></span>**1.8 Puesta en marcha**

Ejecutando el programa

Este programa puede ponerse en marcha desde el Workbench o desde el CLI. Para el primer caso basta con que pinche con rapidez doblemente sobre el icono del programa, mientras que para el segundo basta con que teclee en una ventana tipo Shell/CLI 'MetaView', disponiendo de las siguientes opciones (argumentos)...

- LOADNAME Nombre del fichero gráfico que desea visualizar,
- SAVENAME Nombre con el que desea guardar el fichero gráfico (cuando realice una conversión); si ha dado dicho nombre entonces el programa no abrirá la ventana para mostrarle dicho fichero... sin embargo, también puede dar únicamente como argumento el camino de acceso, de manera que el nombre del fichero a guardar se generará con el nombre con que se cargó más la extensión correspondiente al tipo de fichero

.

- LOAD/K Fuerza la carga de un fichero gráfico como si fuese del formato indicado ( AMF, WMF, CMX, DXF, DR2D, WPG, CLP, GEM, CGM, DSDR, HPGL ). Si no utiliza esta opción el programa detecta automáticamente del tipo de fichero que se trata. - SAVE/K Guarda el gráfico bajo el formato indicado ( AMF, EPS, CGM, GEM, WW, ILBM, AMF2, JMF, WMF o lo envía a impresora con la opción PRT). AMF - AmigaMetaFileFormat AMF2 - AMF con previsualización (\* aún no \*) DR2D - Drawing 2D EPS - Encapsulated PostScript CGM - Computer Graphics Metafile GEM - GEM Metafile WW - Guión ARexx WordWorth ILBM - Mapa de bits intercalados PRT - lo envía a impresora HPGL - HP Graphics Language CLIP - lo copia al portapapeles (unidad nº~0) AI - Adobe Illustrator JMF - Java Metafile WMF - Windows Metafile PLOT - lo envía a un trazador HPGL POST - lo envía a una impresora PostScript Si no usa esta opción, se guardará como fichero AMF. - WIDTH/K/N Anchura sólo para formatos ILBM, CLIP, PRT, PLOT y POST (ILBM/CLIP en pixels, PRT/PLOT/POST en milímetros). - HEIGHT/K/N Altura sólo para formatos ILBM, CLIP, PRT, PLOT y POST. - XOFF/K/N Opción PRT, POST y PLOT: desplazamiento X en milímetros. - YOFF/K/N Opción PRT, POST y PLOT: desplazamiento Y en milímetros. - DEPTH/K/N Profundidad (color) para salidas en formato ILBM, CLIP y PRT. - ERRORS/S Se imprimirá información para depuración, decrementando de forma importante la velocidad con la que procesa el fichero. - NOPROP/S No se preservará aspecto de la imagen (proporciones). - TRANSPARENT/S No se dibujará el fondo y se definirá el color nº~0

como transparente para salidas en formato ILBM y CLIP.

- NODISPLAY/S MetaView no abrirá una pantalla: sólo creará el puerto ARexx para tareas de fondo.

Las opciones por defecto son:

```
SAVE = AMFWIDTH = 640 (ILBM, CLIP) o 50 (PRT, POST, PRT)
HEIGHT = 400 (ILBM, CLIP) o 50 (PRT, POST, PRT)
XOFF = 0YOFF = 0DEPTH = 4
```
#### <span id="page-8-0"></span>**1.9 Conversión por lotes**

Conversión de varios ficheros

Para convertir un directorio completo de imágenes vectoriales puede utilizar el guión AmigaDOS "s:spat". ¿Cómo emplearlo?:

```
1. abra una ventana CLI/Shell
```
2. escriba el siguiente comando (se trata de una sólo línea aunque usted la vea partida en dos): "s:spat <Camino MetaView>/MetaView <Camino fuente>/<Patrón> <Camino destino>/ SAVE < formato  $>$ "

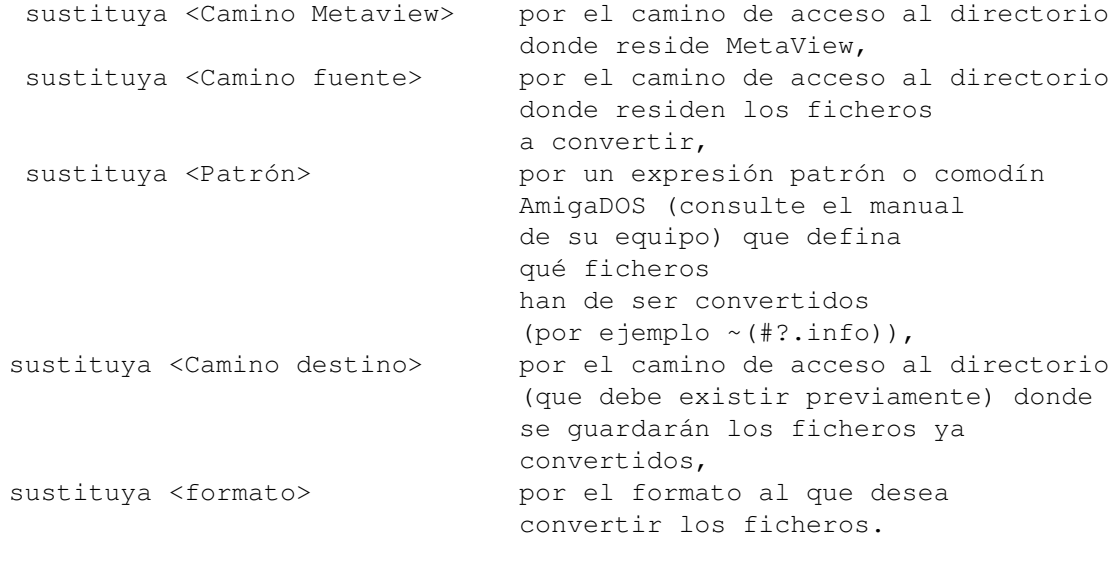

Por ejemplo:

```
"s:spat work:MetaView/MetaView cd0:imagen/#?.wmf Imagen: SAVE DR2D"
```
# <span id="page-8-1"></span>**1.10 ARexx**

#### ARexx

MetaView crea un puerto ARexx de nombre "METAVIEW.x", donde 'x' es un nº comenzando inicialmente por el cero, de manera que ejecuta el programa por primera vez, el puerto ARexx debería llamarse "METAVIEW.0".

Comandos soportados y sus argumentos:

,

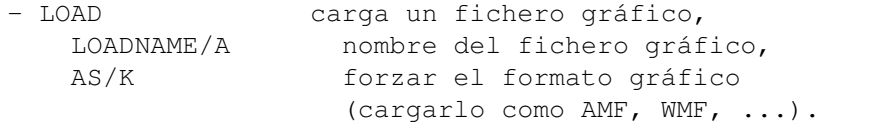

- SAVE guarda un fichero gráfico, SAVENAME/A nombre bajo el que hay que guardar el fichero, AS/K formato bajo el cual hay que guardarlo:

AMF, EPS, GEM, CGM, HPGL, DR2D, WW, ILBM, JMF, WMF, XFIG

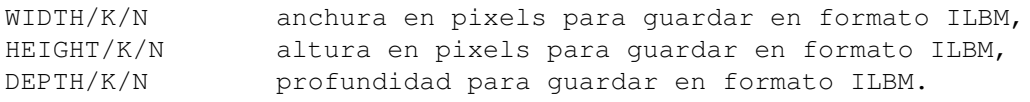

- PRINT imprimir un fichero gráfico, XOFF/K/N desplazamiento X en milímetros, YOFF/K/N desplazamiento Y en milímetros, WIDTH/K/N anchura en milímetros, HEIGHT/K/N altura en milímetros, DEPTH/K/N profundidad de la impresión.
- COPY copiar un fichero gráfico al portapapeles (unidad nº~0), WIDTH/K/N anchura en pixels, HEIGHT/K/N altura en pixels, DEPTH/K/N profundidad.
- SET definir algunos atributos, PROP/S preservar el aspecto o proporciones de la imagen (relación x:y), NOPROP/S no preservar el aspecto de la imagen, TRANSPARENT/S fondo transparente, NOTRANSPARENT/S fondo no transparente.
- REQUESTFILE solicita al usuario nombre de fichero (se almacena en la variable "result"), PATH camino y nombre del fichero por defecto, TITLE/K título de la petición de ficheros, OK/K cadena utilizada para el botón de aceptación, PATTERN/K patrón.
- REQUESTCHOICE solicita al usuario una selección entre varias opciones (se almacena en la variable "rc"), TITLE/K título de la petición, BODY/K cadena utilizada para formular la petición al usuario, BUTTONS/K cadena(s) para los botones respuesta u opciones

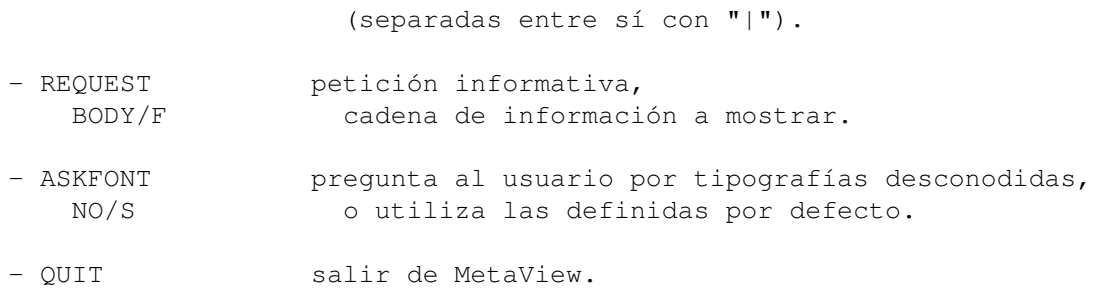

Además existen guiones ARexx de ejemplo en el cajón "ARexx-Examples".

### <span id="page-10-0"></span>**1.11 Menú**

- Project ó Proyecto

Las opciones del menú

```
- Open ó Abrir...
         (consulte los formatos disponibles)
                - Open as ó Abrir como...
    - AMF
    - WMF
    - CLP
    - DR2D
    - WPG
    - DXF
    - FIG
    - CMX
    - DSDR
    - GEM
    - CGM
    - HPGL
- Save as ó Guardar como...
          (consulte los formatos disponibles)
                    - AMF
    - AMF+PIC /* aún no disponible */
    -
          ILBM
                    - EPS
    - GEM
    - CGM
    - DR2D
    - HPGL
    - \, WW \,- AI
    - WMF
    - JMF
    - FIG
-
          Print
           ó Imprimir...
```

```
- About ó Sobre...
      - Quit ó Salir
  - Other ó Misc(elánea)
      - Logo
            * redibuja la imagen inicial que muestra MetaView.
      - Info
            * muestra información sobre la imagen (tipo, tamaño, versión).
      - Copy ó Copiar
            * copia la imagen al portapapeles (unidad nº~0).
  -
                Settings
                 ó Preferencias
      - Aspect ó Aspecto
            * preserva o no el aspecto (proporciones) de la imagen.
      - Transparent ó Trasparencia
            * dibuja o no el fondo (brochas ILBM).
      - Ask for fonts ó Preguntar tipografías
      -
                Change...
                 ó Cambiar...
            * permite cambiar el tipo de pantalla, modo,
              profundidad y tipografía por defecto.
1.12 Peticiones
                  - Print ó Imprimir
      - Puede definir las dimensiones de la impresión ya sea numéricamente
        (en milímetros) o dibujando un rectángulo con el ratón (presione
        el botón izquierdo y arrastre el puntero).
      - Puede definir la profundidad
        de la impresión desde B/N a 256 colores.
      - Puede suprimir la eyección del papel,
      - Puede activar la aparición de un marco que rodee la imagen.
  - Save ILBM ó Guardar ILBM
```

```
- puede definir las dimensiones y nº de colores
 (profundidad) de la imagen.
```

```
- la casilla denominada "strip" ("bandas")
 permite que la imagen se genere en nueve bandas y
 se guarden todas como un único fichero ILBM (esto
 le permitirá ahorrar memoria Chip y por lo tanto
 manejar grandes imágenes ILBM).
```
- Change

Settings... ó Cambiar preferencias... - Puede elegir entre una pantalla pública o a medida.

- Puede cambiar el nombre de la pantalla pública. - Puede cambiar el modo de pantalla y su profunidad. - Puede definir las tipografías a utilizar por defecto (para serif, sans serif, deco, typewriter, script). - Puede hacer que se muestre una barra de evolución. - Puede cambiar el nombre ('printer.device') y número (0) del dispositivo de impresión. - Puede elegir los dispositivos 'plotter.device' y postscript.device'. - Substitute FONT ó Sustituir TIPO - Sustituye tipografía, cuando no existe, con tipos definidos por defecto (serif, sans serif, ...) o un tipo especial ahora seleccionable.

- Si presiona "USE" ("USAR") lo utilizará ahora, mientras que si utiliza "INCLUDE" ("INCLUIR") se incluirá el tipo cuando se guarde como otros formatos.

#### <span id="page-12-0"></span>**1.13 Preferencias**

Preferencias de MetaView

Las preferencias son guardadas como ficheros ASCII en ENV:MetaView.prefs y en ENVARC:MetaView.prefs, pudiendo ser editados por separado con facilidad.

Las preferencias por defecto son...

SCREENMODE=\$8004 SCREENWIDTH=-1 SCREENHEIGHT=-1 SCREENDEPTH=4 CUSTOMSCREEN=TRUE PUBLICSCREEN=Workbench SERIF\_FONT=Times.font SANS FONT=Helvetica.font TYPE\_FONT=Courier.font SCRIPT\_FONT=Times.font DECO\_FONT=Times.font PRINT\_DEVICE=printer.device PRINT\_UNIT=0 PLOTTER=PLT: POSTSCRIPT=PSPRT: PROGRESS=0 -------> donde los valores admisibles pueden ser: EPS\_PREVIEW=0 0 (no), 1 (sólo E/S) y 2 (E/S y refresco). +--------> donde los valores admisibles pueden ser: 0 (sin vista previa) o 32, 64, 128 y 256 para indicar el máximo de dicha vista previa.

### <span id="page-12-1"></span>**1.14 Historia**

 $-$ N. del T. - Consulte

la versión inglesa de esta sección por si la versión española no se encontrase totalmente actualizada. ------------------------------------------ Versión 2.5 NUEVO - Iniciado desarrollo de importación CMX. - Iniciado desarrollo de importación WPG versión 2. - Ítem de menú para descartar la aparición de la petición de tipografías a la hora de sustituirlas (Don Cox). - EPS ahora puede incluir previsualización TIFF opcional (varios usuarios). - Exportación FIG. - Exportación EPS y AI más rápida y generando ficheros más pequeños. - Todos los gestores de dispositivos existentes en 'DEVS:' son seleccionables como sustituto de 'printer.device'. - Salida de datos a través de trazador gráfico ('plotter') e impresora PostScript. CORREGIDO - Importación DXF. - La importación WMF ya no produce líneas erróneas entre los gradientes de color. - Ahora la exportación WMF se realiza con los colores correctos. - La exportación CGM se realiza con polígonos y curvas bézier correctas. - Ahora la exportación WMF se realiza con texto y tipografías correctas. - Los ficheros AI usan colores CMAN (CMYK) correctos y son compatibles PS (ghostscript PS2AI). - ¿Importación FIG casi completa? - Corrección de colores y texto en la importación FIG, así como importación correcta del aspecto (gracias a Christian Beck). - Corregido error en la salida HPGL (AMF\_CURVE y AMF\_FILL\_CURVE). - Ítems de menú en las preferencias pueden ser modificados por comandos ARexx. - Corregido un error en al importar CGM (Thomas Schnabel). Versión 2.4 NUEVO - Guión ARexx 'Slideshow' (visualización secuencial de imágenes) cortesía de Don Cox. - Importación HPGL. - Soporte de flechas en los formatos FIG, DR2D, DSDR (Christian Beck y otros). - Documentación en checo (gracias a Vit Sindlar). - Mejora de los argumentos CLI. - Barra de evolución para tareas de carga, guardado de ficheros, refrescar y limpiar. - Mejora de la importación CGM: procesado de la tabla de color, rectángulo y elipse (gracias a LPS Morgan por la gran cantidad de ejemplos remitidos). - Cambiada la tipografía por defecto de la barra de título de la pantalla gracias a Mirko Lukas.

```
CORREGIDO
     - Gestor de bandas: - corregidas coordenadas del origen erróneas.
                         - cambiada la lectura
                           de la estructura del mapa de bits.
     - Tamaño del texto al generar ficheros DR2D.
     - Corregidas las coordenadas de líneas y texto
       en la importación de ficheros WMF.
     - Impresión apaisada mejorada (gracias a Christian Beck).
     - Corregido error en el gestor de bandas, que producía gurús
       (fallos de software) con grandes polígonos, gracias a Don Cox.
     - Corregido error en la importación DR2D que producía
       gurús (fallos del software) con algunos ficheros DR2D.
     - Corregido error en la importación CGM
       a la hora de manejar correctamente
       el modo de relleno, patrones de líneas y patrones de esquinas.
Versión 2.3
     NUEVO
     - Documentación en polaco gracias a Rafal Konkolewski.
     - Documentación en español gracias Dámaso Domínguez Estévez.
     - Mejora de la importación DXF.
     - Exportación WMF.
     - Exportación JMF.
     - Nombre ('printer.device')
       y nº~de dispositivo
       de impresora modificable.
     - Cambio automático de la extensión
       del nombre del fichero.
     - Importación DSDR.
     - Importación CGM.
Versión 2.2
     NUEVO
     - Importación GEM, exportación AI y
       preparación para los formatos WMF y JMF.
     - La exportación ILBM y la impresión se realizan
       por bandas para crear las imágenes que ocupan
       más que la memoria Chip libre (solicitado por Geoffrey A. Gass).
     - función de lupa (ampliación y reducción de la imagen ó "zoom"):
       ahora puede leer mejor sus ficheros DXF :-)
Versión 2.1
     NUEVO y CORREGIDO
     - Error en el módulo exportado ILBM creado para la versión 2.0,
       ahora corregido gracias a Jon Peterson.
     - Incluída la versión en el título de la pantalla y la ventana
       informativa 'Sobre...' (incluyendo a través
       del puerto Arexx) gracias a Jon Peterson.
     - Incluídos ejemplos ARexx.
     - Incluído módulo 'tabs.gadget' y
       programa 'SetPatch' (© Amiga Technologies)
     - Se ignoran los comentarios incluídos
       al inicio de los ficheros DXF.
     - Procesado más rápido de los ficheros DXF
       si $EXTMIN/MAX está presente.
     - Los ficheros WPG con color e intercambio arriba/abajo [1]
       (gracias a Andreas Kleinert por el fichero WPG de ejemplo).
```
- no se sale del programa si el módulo 'tabs.gadget' no se encuentra. CAMBIOS en la biblioteca 'amigametaformat.library' - Gestor 'dr2d.driver' y 'hpgl.driver' completos. Versión 2.0 NUEVO: - Cambio de software DP a Shareware. - Soporte de modo de pantalla y pantallas públicas. - Soporte de la transparencia. - Algunos nuevos formatos de importación. - Exportación HPGL e (IFF) DR2D. CORREGIDO: - Corregido error en el módulo de exportación (IFF) ILBM cuando la anchura no era un múltiplo de 16 (gracias a MagicBox Inc.) - Espero que un terrible y largo error, pero no era culpa mía... era debido a un error existente en la biblioteca 'mathieeesingbas.library' que viene con el Kickstart 3.1. - Corregido un error en el módulo exportador (IFF) ILBM bajo Kick 2.0 Versión 1.4 NUEVO: - Se preserva el aspecto de la imagen, gracias a Geoffrey A. Gass. - Mejora de la exportación ILBM. - Mejora de la impresión, también desde el CLI. CORREGIDO: - Error en el guión instalador, gracias a Geoffrey A. Gass. CAMBIOS en la biblioteca 'amigametaformat.library' - eche una ojeada al fichero 'amigametaformat.readme'. Versión 1.3 NUEVO: - Argumentos CLI. - Modo de procesamiento por lotes para convertir imágenes ('cliparts') utilizando el guión AmigaDOS S:DPAT. - Reconocimiento automático del tipo de gráfico. CORREGIDO: - Error en las peticiones ASL (mezcla del nombre del fichero y el camino de acceso), gracias a Andreas Kleinert. - Se han terminado los mensajes 'unexpect End of File' ('final inesperado del fichero') cuando se carga un fichero WMF correcto, gracias a Harry W. Turner II y Geoffrey A. Gass. - Mejor color con ficheros WMF. CAMBIOS en la biblioteca 'amigametaformat.library' - eche una ojeada al fichero 'amigametaformat.readme'. Versión 1.2 Segunda distribución pública (primera incluyendo AMF-Library.lha). NUEVO:

```
- Importación WMF.
CAMBIOS en la biblioteca 'amigametaformat.library'
- Corregidos algunos errores en el gestor 'CGM'
 con AMF_POLYGON y AMF_FILL_POLY.
                             ------
    [1] Nota del traductor: consulte el texto original r8-?
```
# <span id="page-16-0"></span>**1.15 Formatos soportados**

Formato Descripción

Guardar:

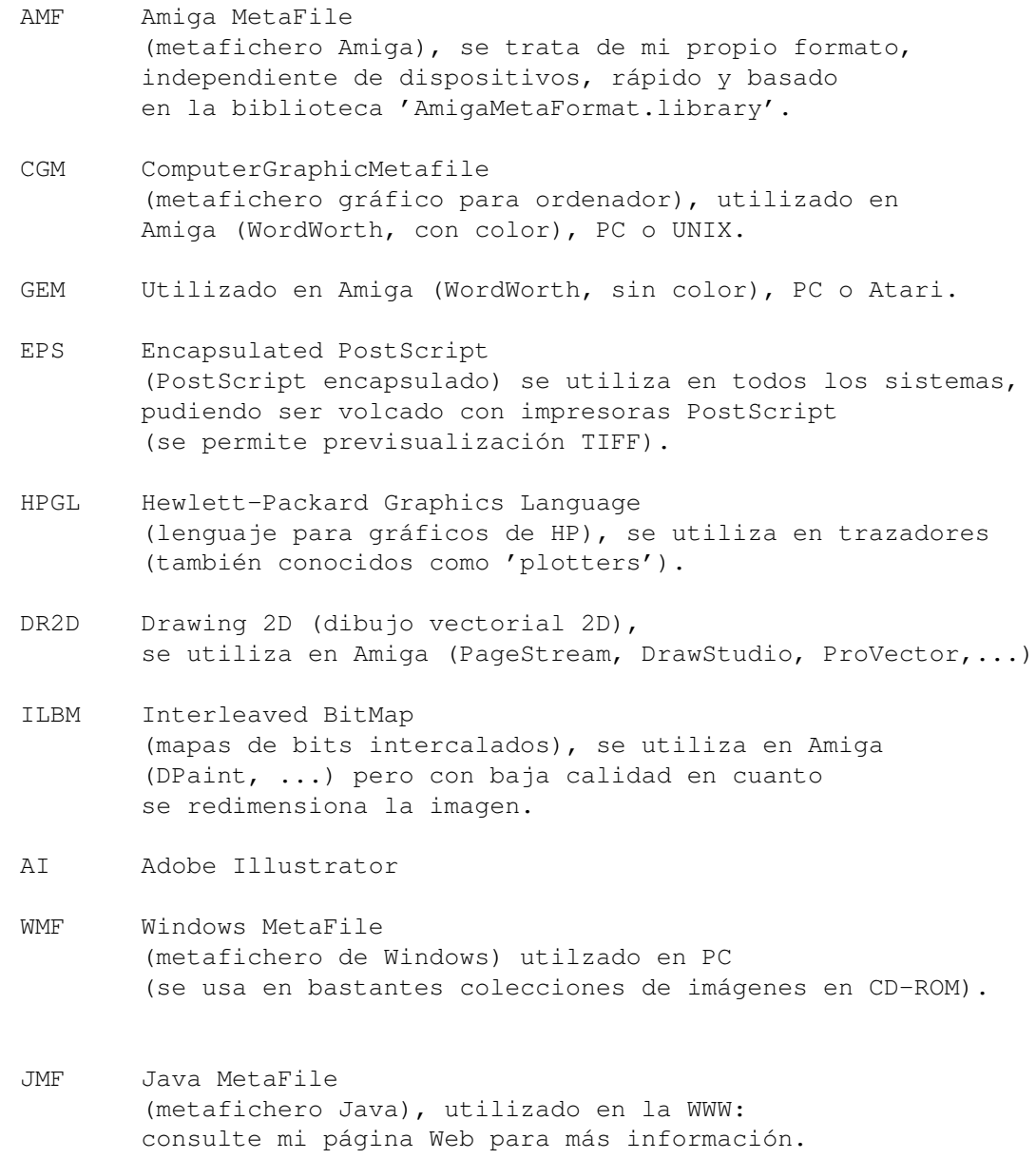

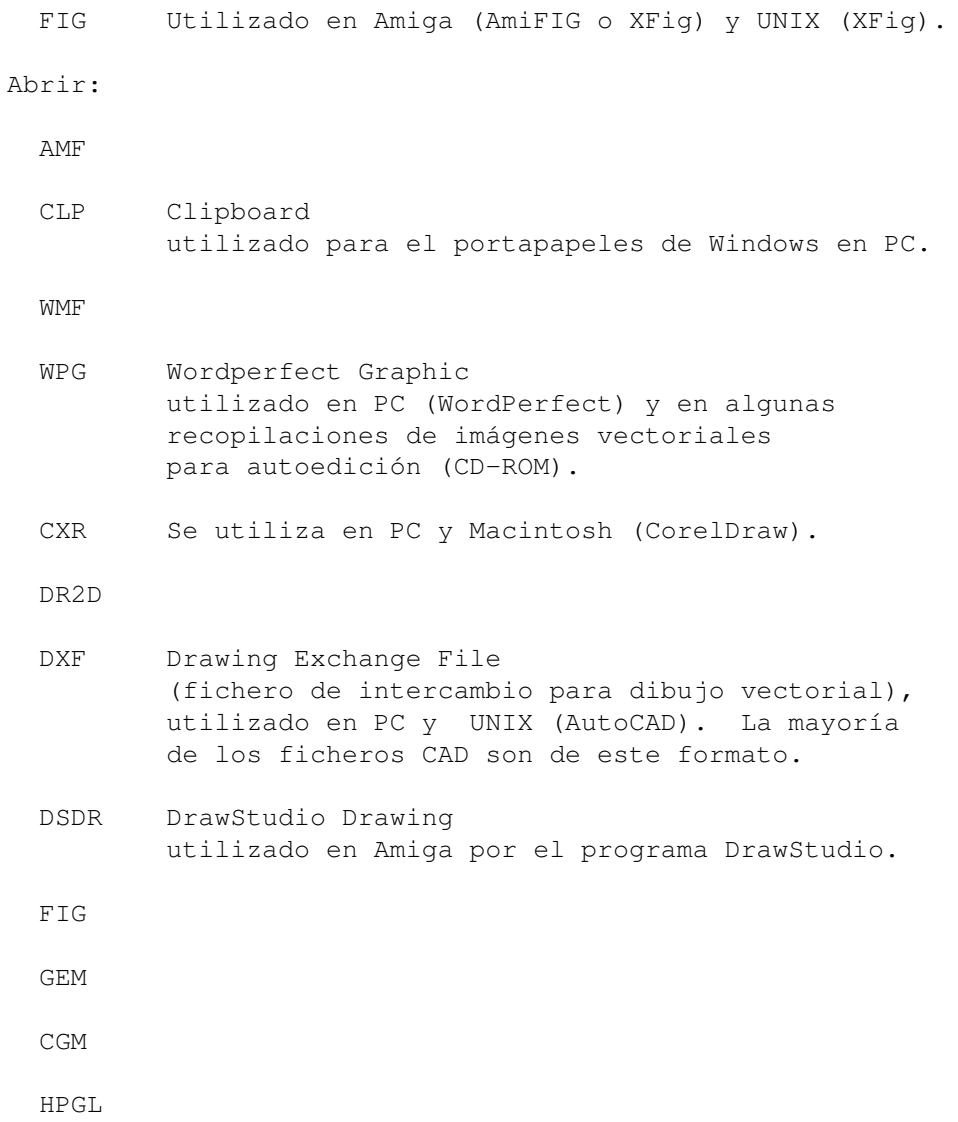

## <span id="page-17-0"></span>**1.16 Autor**

```
Datos del autor e impreso de registro
 Henk Jonas
 Zionskirchstrasse 28
 10119 Berlín
 Alemania
Dirección email : subvcbhd@dattel.zrz.tu-berlin.de
Teléfono : +49 (0)30 4492199
Página WWW : http://www.cs.tu-berlin.de/~jonash
Datos de la cuenta bancaria
 Nombre : Henk Jonas
 Nombre del banco : Berliner Sparkasse (Berlín, Alemania)
 Código del banco : 100 500 00
 Número de cuenta : 1744 037 104
```
Por favor, rellene el siguiente formulario y envíemelo (nota del traductor: utilice SÓLO la versión inglesa que viene en la documentación original; esta sección se ha traducido para que pueda entender su versión en inglés cuando la cubra):

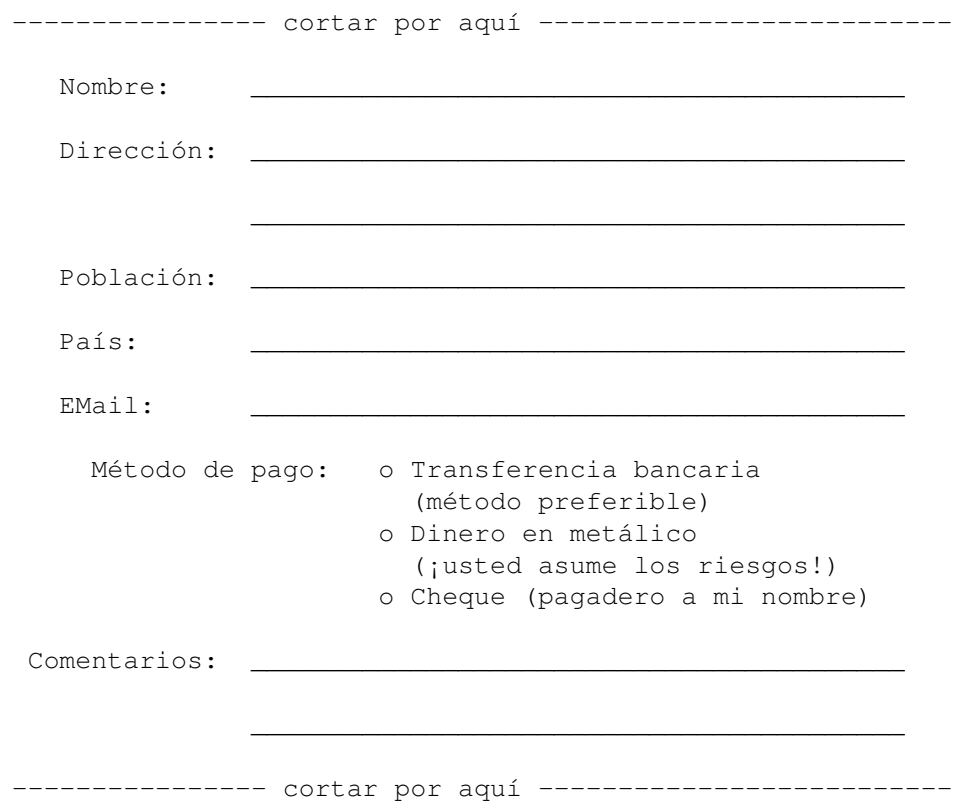

#### <span id="page-18-0"></span>**1.17 Agradecimientos**

Gracias a...

- a toda la gente, que soporta el AMIGA,
- a toda la gente, que entiende mi pobre inglés ;-)
- a mi novia y mi rata ;-)
- a toda la gente que me ha escrito ya sea electrónicamente o por correo postal,
- y por último, pero no por ello menos importante,
	- a toda la gente que se ha registrado, gracias.

### <span id="page-18-1"></span>**1.18 Sobre este documento...**

Traducción al español 1.5 (8.10.98)

Este documento es de copiado y distribución gratuíta no pudiendo ser modificado, salvo directamente por el programador de MetaView o por el traductor original (o sea, yo :D). Su utilización es siempre bajo la responsabilidad del propio usuario asumiendo éste todos los riesgos: de

hecho ni siquiera me hago responsable de la corrección de esta traducción, así que por favor, consulte la documentación original.

Dámaso D. Estévez - Email: amidde@arrakis.es - Fidonet: 2:348/613.44 Traducciones y noticias en español - http://www.arrakis.es/~amidde/

¡Recuerde que no sólo de hardware vive el usuario! :)

# <span id="page-19-0"></span>**1.19 Índice**

A

AMF ARexx Argumentos C CGM CLI CMX Conversión por lotes D DR2D DSDR E EPS Errores - - del programa -, vista previa -, mensajes de  $\,$   $\,$   $\,$ FIG G GEM H Historia HPGL I

Índice de términos clave

ILBM

Impresión

Ítems de menú P

#### Preferencias

-, modificación de

-, fichero de R

Registro T

Traducción española W

WMF

Workbench